# Inventor 2024 Basisboek

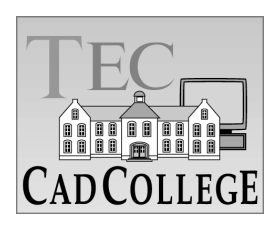

CAD College BV is een CAD centrum dat zich bezig houdt met kennisoverdracht op het gebied van CAD. Hiervoor zijn de volgende uitgaven en diensten ontwikkeld:

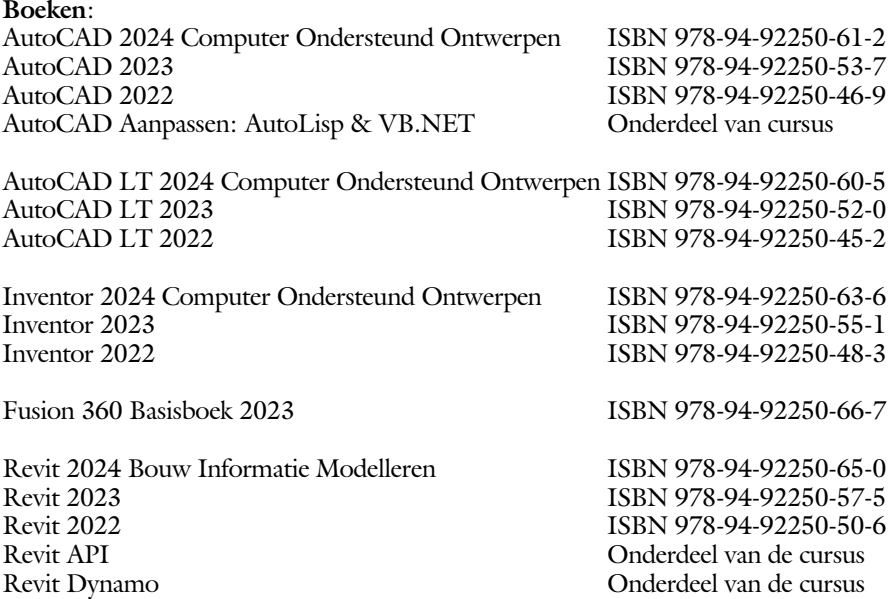

Voor het gebruik op school zijn er verkorte schooledities verkrijgbaar.

#### **Cursussen**:

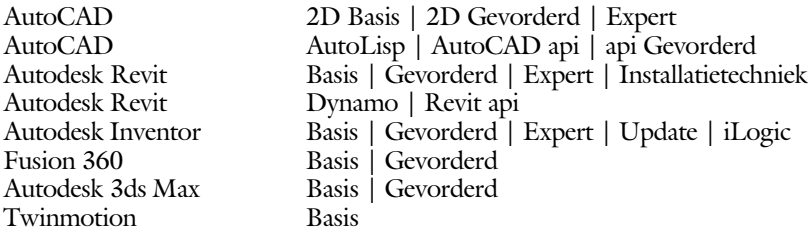

#### **HBO trajecten**:

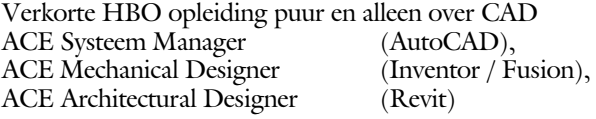

#### **Software**:

9000 Nederlandse symbolen voor AutoCAD, online download Trainer CAD / BCAD online les inclusief Nederlandstalig CAD programma, Online cursussen voor de regels van de technische tekening en over ruimtelijk inzicht.

**Internet**: www.cadcollege.com en www.cadcollege.nl

Tekeningen en Instructiefilmpjes uit de boeken over AutoCAD, Inventor, Revit, Fusion Symbolen voor AutoCAD, Families voor Revit

# Inventor 2024 Basisboek

### ir. Ronald Boeklagen

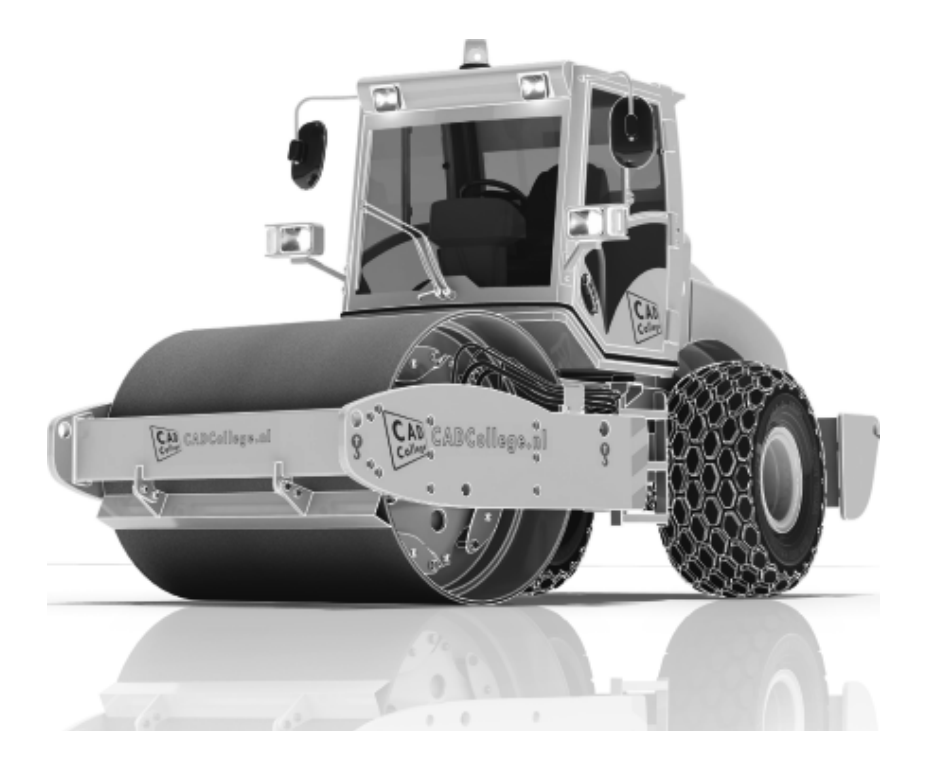

ISBN: ISBN 978-94-92250-62-9

- Copyright © 2023: TEC / CADCollege BV Kerkenbos 1018 B 6546 BA Nijmegen
- Uitgever: TEC / CADCollege BV Kerkenbos 1018 B 6546 BA Nijmegen Tel. (024) 356 56 77 Email: info@cadcollege.nl http://www.cadcollege.nl

Auteur: ir. R.Boeklagen

Alle rechten voorbehouden. Niets uit deze uitgave mag worden verveelvoudigd, opgeslagen in een geautomatiseerd gegevens bestand, of openbaar gemaakt, in enige vorm of op enige wijze, hetzij elektronisch, mechanisch, door fotokopieën, opnamen, of op enige andere manier, zonder schriftelijke toestemming van de uitgever TEC / CADCollege bv Kerkenbos 1018 b, 6546 BA Nijmegen.

Voor zover het maken van kopieën uit deze uitgave is toegestaan op grond van artikel 16b Auteurswet 1912, het Besluit van 20 juni 1974, Stb 351, zoals gewijzigd bij Besluit van 23 augustus 1985, Stb 471, en artikel 17 Auteurswet 1912, dient men de daarvoor wettelijk verschuldigde vergoedingen te voldoen aan de Stichting Reprorecht (Postbus 882, 1180 AW Amstelveen). Voor het overnemen van gedeelte(n) van deze uitgave in bloemlezingen, readers en ander compilatiewerken (artikel 16 Auteurswet 1912) dient men zich tot de uitgever te wenden.

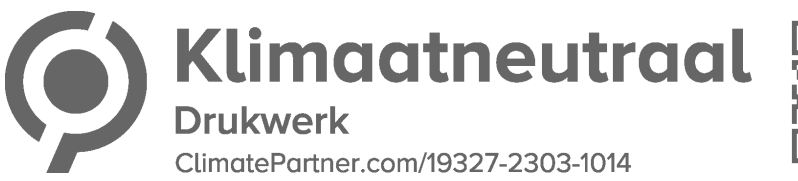

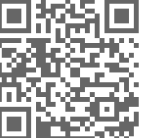

### Voorwoord

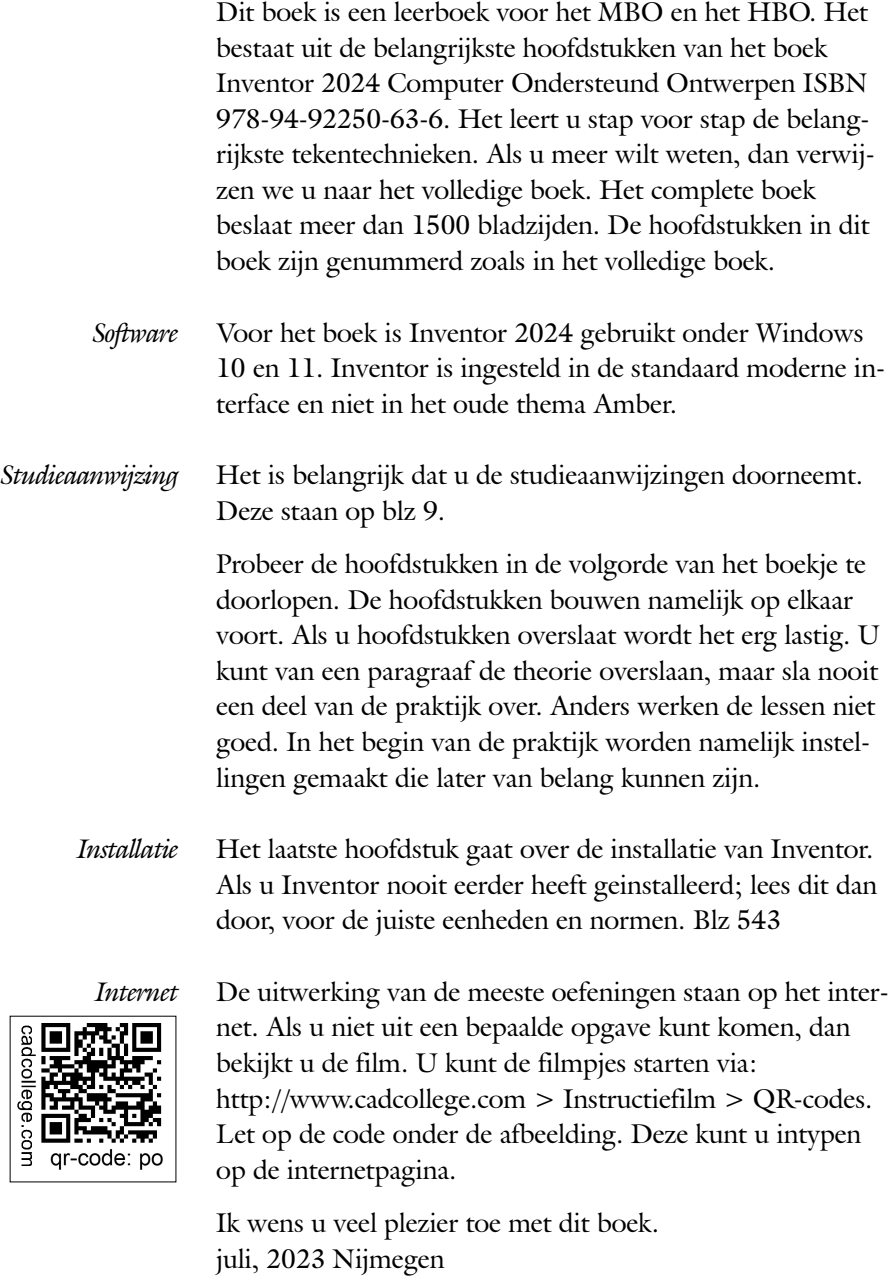

<span id="page-4-0"></span>Ronald Boeklagen

## Inhoud

<span id="page-5-0"></span>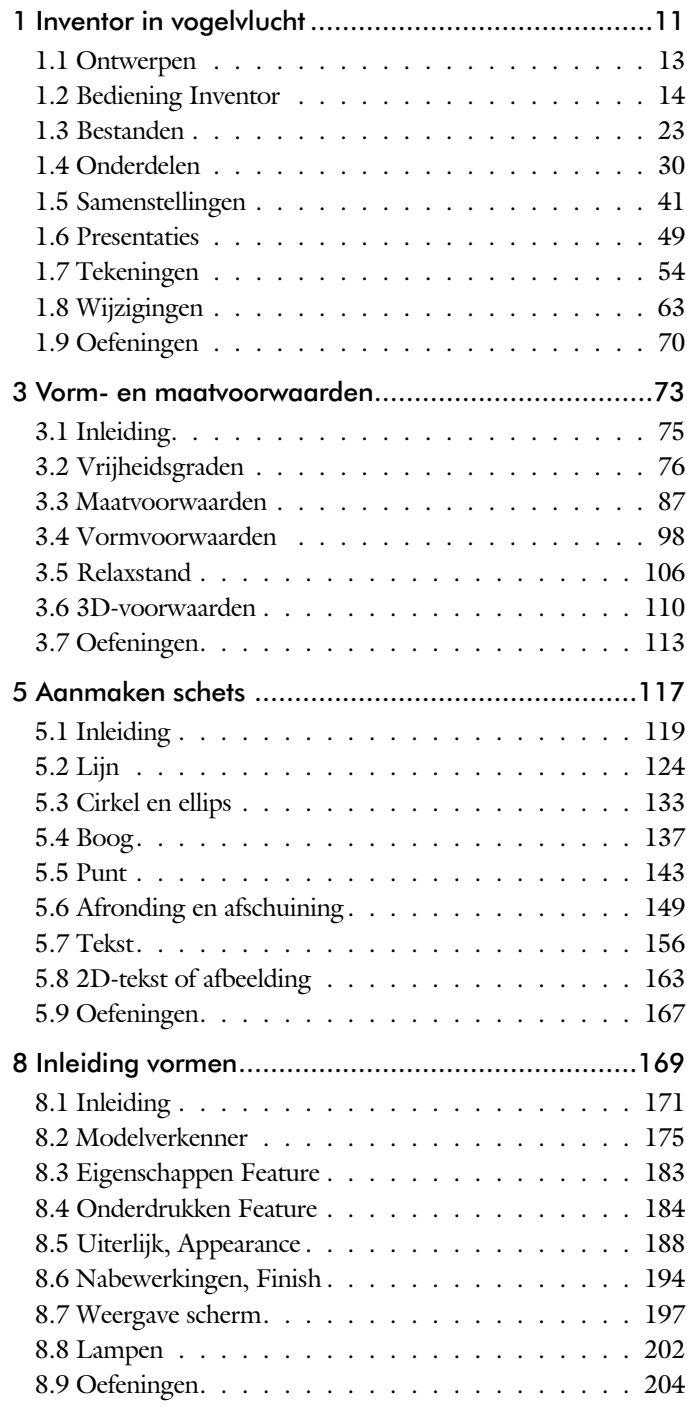

<span id="page-6-0"></span>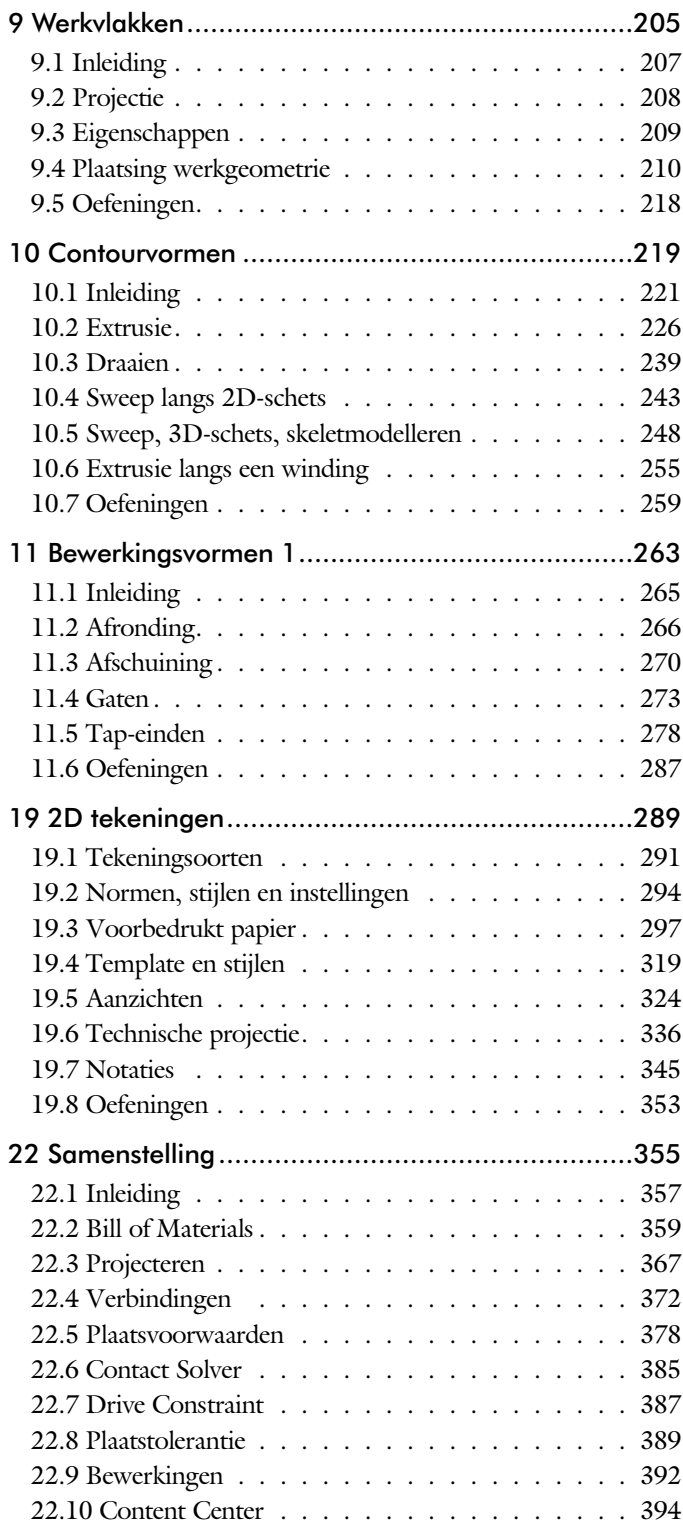

<span id="page-7-0"></span>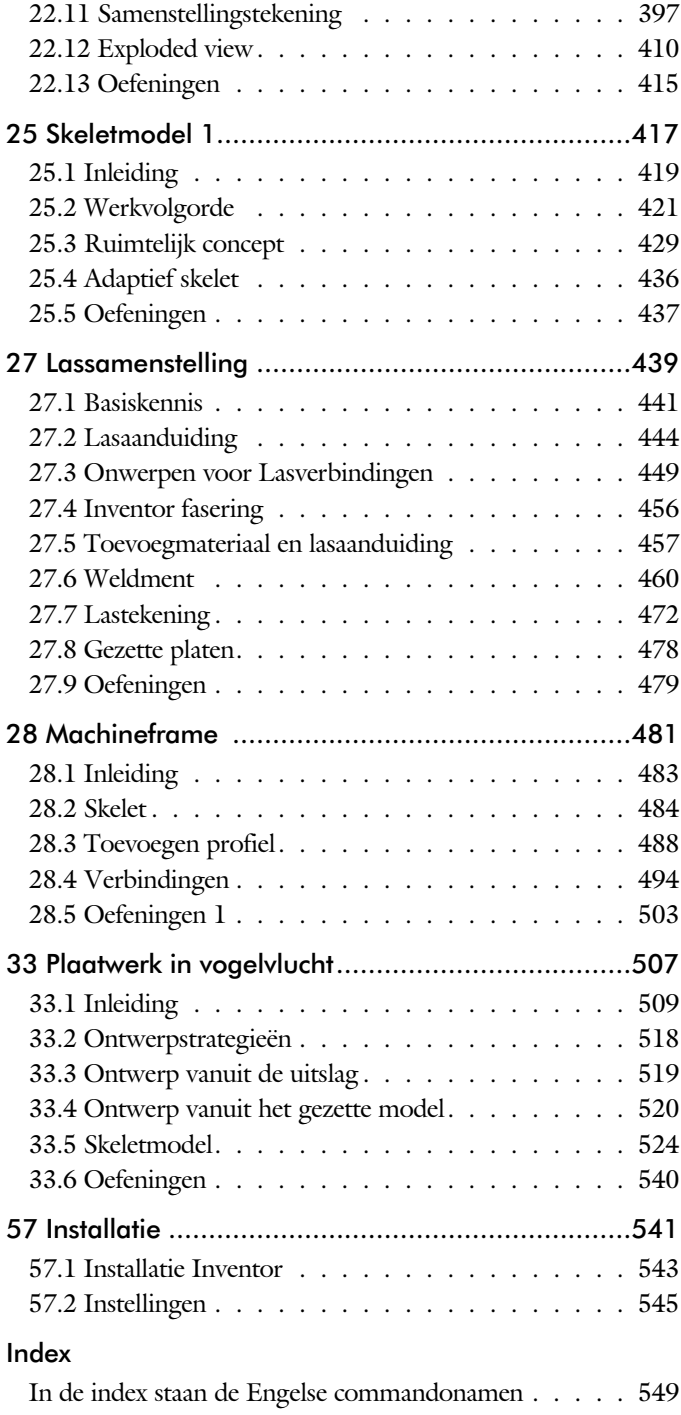

### Studie aanwijzingen

Lees deze gebruiks aan wijzing voor het boek door.

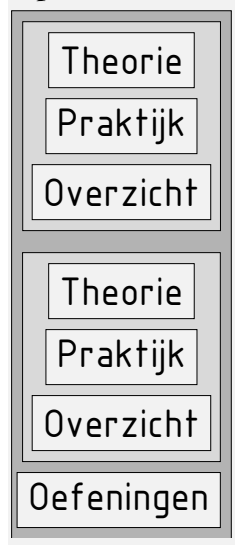

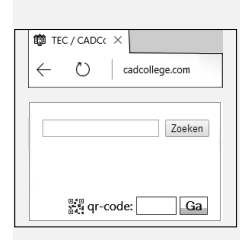

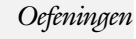

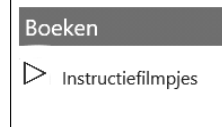

*Opbouw van de lessen* Een hoofdstuk is opgebouwd uit een aantal paragrafen.

Iedere paragraaf begint met theorie. Deze slaat u over als u dit boek gebruikt in een cursus. De docent vertelt dan de theorie. Sla deze ook over als u "een man van de praktijk" bent. Na de theorie volgt de praktijk. Deze doorloopt u stap voor stap. Sla niets over van de praktijk, anders raakt u vast. Het voorbeeld dat uitgewerkt wordt in de praktijk overlapt meerdere paragrafen. Sluit na de praktijk niet direct het Inventor bestand dat u heeft gemaakt. Vaak heeft u deze in de volgende paragraaf weer nodig. Sla dit bestand wel op, maar laat het op het scherm staan, terwijl u de volgende theorie doorneemt of terwijl uw docent de uitleg geeft. Dit voorkomt overbodig tekenwerk.

Aan het eind van een hoofdstuk staan Oefeningen waarmee u kunt controleren of u het geleerde heeft begrepen.

*Praktijk* Als u het practicum door loopt moet u het boek als volgt gebruiken: U doet alleen iets als dat expliciet in de linker kolom staat! U leest de uitleg die daar rechts naast staat. Het opschrift van de knoppen is in het Engels, zodat u deze kunt herkennen. De uitleg is in het Nederlands, omdat u hier iets van moet leren. Tussen de tekst staan afbeeldingen van het beeldscherm. De informatie op uw eigen beeldscherm moet hiermee overeenkomen.

> Zoals in ieder leerboek eindigen de hoofdstukken met oefeningen. Met de oefeningen leert u daadwerkelijk het CAD systeem gebruiken. Als u de lessen door zou nemen zonder oefeningen, dan zou u de lessen snel vergeten. Wanneer u een bepaalde oefening niet kunt maken, dan kijkt u op het Internet op de site www.cad college.com of er een instructiefilm over bestaat. Deze site kunt u bijvoorbeeld activeren met de qr-code. Op deze site staan voorbeelden en hulpbestanden. Sommige daarvan worden in het boek gebruikt.

## Hardware

*Computer* U heeft voor het doorlopen van de les een computer nodig met daarop Inventor 2024 en Windows 10/11 64-bits. Voor een beperkt aantal lessen is een lokale installatie van Microsoft Excel 2016 of hoger nodig. Dat zijn de lessen waarbij u een werkblad van Excel maakt of verandert.

- *Grafische kaart* De computer moet voorzien zijn van een goede grafische kaart. Een grafisch geheugen van meer dan 1 Gb compatibel met DirectX 11 is het minimum. De grafische kaart is de belangrijkste component van een computer en daar moet u niet op bezuinigen. Aangeraden wordt een kaart met meer dan 4Gb geheugen en een bandbreedte die groter is dan 150 Gb/s.
	- Geheugen Voor kleine ontwerpen met minder dan 500 onderdelen heeft uw computer minstens 16 Gb aan intern geheugen nodig. Voor normale modellen kunt u beter 32 Gb of meer aan geheugen installeren.
		- *Snelheid* Hoe sneller de computer, hoe makkelijker u werkt. Momenteel wordt een processor met een snelheid van meer dan 3 GHz aangeraden maar 2 Ghz kan voor de lessen ook.

<span id="page-9-0"></span>*Instellingen bij Installatie* Voor dit boek gaan we ervan uit dat u Inventor heeft ingesteld op mm en op de ISO-norm, zoals gebruikelijk in Nederland en België. U moet hier bewust voor kiezen. Standaard wordt Inventor geinstalleerd met inches en de Amerikaanse norm. U kunt dit achteraf wijzigen naar mm. Dit gebeurt in het eerste hoofdstuk. In het boek wordt gebruik gemaakt van de normdelen volgens DIN en ISO. Standaard wordt Inventor geïnstalleerd met alle bibliotheken en is daardoor traag in het terugzoeken van de juiste delen. In het eerste hoofdstuk wordt een project ingesteld op de bibliotheken DIN en ISO, zodat Inventor weer snel een onderdeel terugvindt. U werkt dus met de eenheden mm, de tekenregels ISO, en de onderdelen DIN/ISO. Controleer <u>nu</u> uw installatie; zie blz: [545.](#page-9-0)

# **Index**

#### **!**

[3D schets 251, 484](#page-13-0)

#### **A**

[A4-A0, papierformaat 297](#page-13-0) [Aanzichten, Views 324](#page-11-0) [Adaptiviteit, Adaptive](#page-10-0) 4[6, 3](#page-10-0)67 [Afronding schets, Fillet 149](#page-10-0) [Afronding vorm, Fillet 266](#page-12-0) [Afschuinen schets, Chamfer 150](#page-10-0) [Afschuining vorm, Chamfer 270](#page-10-0) [Alt-toets bij constraints 382](#page-11-0) [Amerikaanse projectie, 3th](#page-11-0) Proj. 324 [Angle, Hoekvoorwaarde constraints 380](#page-13-0) [Annotation, notaties tekening 345](#page-12-0) [App Store, Uitbreidingen 16](#page-13-0) [Appearance, Materiaalkleur 189](#page-12-0) [Arc, Boog in schets 139, 141](#page-10-0) [Arceerafstand, Hatch 339](#page-10-0) [Associatieviteit in samenstelling 372](#page-13-0) [Autodrop Content Center 395](#page-10-0) [Auxiliary View, Hulpaanzicht 333](#page-13-0)

#### **B**

<span id="page-10-0"></span>[Balloon, Posnummer 61](#page-10-0) [Base view, Vooraanzicht 330](#page-12-0) [Beenlengte lassen, z-maat 447](#page-11-0) [Bemating, Dimension 345](#page-12-0) [Bestellijst 360](#page-11-0) [Bewegingsmechaniek Constraints 382](#page-11-0) [Bewerkingen Onderdeel 265](#page-12-0)

[Bewerkingen Samenstelling 392](#page-13-0) [Bill of materials, Stuklijst 359](#page-10-0) [Bom, Bill of Materials, Stuklijst 359](#page-10-0) [Boog schets, Arc 137](#page-10-0) [Border, Rand tekening 306](#page-13-0) [Browser Bar, Modelverkenner 14](#page-10-0) [Buizen verbinden 495](#page-12-0)

#### **C**

[Cam cnc toleranties 112](#page-10-0) [Caterpillar, Lasrups 472](#page-12-0) [Centerlines, hartlijnen tekening 335](#page-10-0) [Chamfer feature, Afschuinen vorm 272](#page-10-0) [Chamfer, Afschuinen schets 154](#page-11-0) [Change frame Frame Generator 493](#page-10-0) [Circle, Cirkel schets 133, 135](#page-10-0) [Clearance hole, Vijloopgat 274](#page-13-0) [Closed Loop, Sluiten contour 121](#page-10-0) [Coaten, Finish 194](#page-13-0) [Coil, Winding veer of draad 257](#page-10-0) [Combinatiesysteem tekening 292](#page-13-0) [Concept, Top-Down Design 419](#page-13-0) [Constraint Set 381](#page-13-0) [Constraints schets 76](#page-13-0) [Constraints, Plaatsvoorwaarden 379](#page-12-0)[, 383](#page-10-0) [Contact Solver, Ondoordringbaar 386](#page-10-0) [Contactset, Ondoordringbaar372, 3](#page-13-0)[85](#page-12-0) [Convert to Weldment](#page-10-0) Lassamenstel. 463 [Corner Joint 494](#page-13-0) [Coördinaten schets 87](#page-12-0) [Create Flat Pattern plaatwerk 523](#page-10-0)

#### **D**

[Decal, Plakplaatje, tekst 158, 1](#page-11-0)66 [Degree of Freedom bij verbindingen 372](#page-13-0) [Design Assistant 360](#page-11-0) [Dimension, Maat in tekening 349](#page-11-0) [Dimension, Maatvoorwaarden 95](#page-11-0) [Doorsnede, Section 326](#page-13-0) [Draad, schroefdraad 274](#page-13-0) [Draaien vorm, Revolve 239](#page-11-0) [Drive Constraint 382, 387](#page-11-0)

#### **E**

[Eenheden instellen bij installatie 545](#page-11-0) [Ellips schets, Ellipse 134](#page-11-0) [Emboss, Verdikking 162](#page-13-0) [End Fill, Lassymbool 472](#page-12-0) [Europese projectie, 1th proj. 324](#page-11-0) [Excel 91](#page-12-0) [Exploded view 60](#page-11-0)[, 410](#page-12-0) [Extrude, Extrusie vorm 232](#page-11-0) [Extrusie 226](#page-13-0)

#### **F**

[Fantoom, hulponderdeel 486](#page-11-0) [Feature, Vorm 30](#page-11-0)[, 173](#page-13-0) [Eigenschap 183](#page-11-0) [Onderdrukken 184](#page-11-0) [FeatureMigrator, Exchange 392](#page-13-0) [Fillet feature, Afronden vorm 269](#page-11-0) [Fillet, Afronden schets 154](#page-11-0) [Fillet, Afronden vorm 266](#page-12-0) [Finish, afwerking, nabewerking 194](#page-13-0) [Fix, vormvoorwaarde 83](#page-11-0) [Fixeren, Vastzetten schets 83](#page-11-0) [Flush, plaatsvoorwaarde naast elkaar 379](#page-12-0) [Fold plaatwerk vouwen 519](#page-11-0) [Foto bepaalde belichting 202](#page-11-0) [Framegenerator 483](#page-11-0) [Full Face Weld, volledige las 495](#page-12-0)

#### **G**

<span id="page-11-0"></span>[Gaten 273](#page-11-0) [Gedeeltelijk aanzicht 325](#page-13-0) [General dimension, maat in tekening 349](#page-11-0) [General dimension, maatvoorwaarde 85](#page-11-0) [Groep van het lint 15](#page-12-0)[, 17](#page-13-0) Groove [weld, groeflas 457](#page-11-0) [Grounden, Vastpinnen onderdeel 372](#page-13-0)

#### **H**

Harden, heat [treatment 194](#page-13-0) [Heads Up Display, HUD 87](#page-12-0) [Heat treatment, Finish 194](#page-13-0) [Helical Curve 256](#page-11-0) [Hole, Gat 276](#page-11-0) Hole Tread [notes, draar 352](#page-11-0) [Https://www.nen.nl 295](#page-13-0) [Https://www.snv.ch, normbundel 295](#page-13-0) [Hulpaanzicht 325](#page-13-0) [Hulpvlak, werkvlak 210](#page-11-0)

#### **I**

[iam, Extentie assembly 24](#page-11-0) [iCopy 436](#page-11-0) [idw, Extentie drawing 24](#page-11-0) [Image, Plaatje in schets 164](#page-11-0) [Insert Frame framegenerator 489](#page-11-0) [Insert image, Plaatje schets 164](#page-11-0) [Insert, Plaatsvoorwaarde 380](#page-13-0) [Installatie Inventor 543](#page-11-0) [Inventor Viewer 543](#page-11-0) [ipt, Extentie Part, Onderdeel 24](#page-11-0)[, 25](#page-13-0) [iProperties 360](#page-11-0)

**J**

[Joint \(J\), Verbinding Samenstelling 376](#page-11-0)

#### **K**

[Keelhoogte lassen 447](#page-11-0) [Kleur, Appearance 188](#page-11-0) [Koopdelen, Normdelen in Con. Cen. 394](#page-13-0)

#### $\mathbf{L}$

Lassen [Aanduiding 459](#page-11-0) [Laslengte 448](#page-11-0) [Lasrups, Caterpillar 472](#page-12-0)

[Lassymbolen 446](#page-12-0) [Lastekening 472](#page-12-0) [Las Werkwijze 456](#page-12-0) [Lengtematen, Dimension 345](#page-12-0) [Lengthen, Verengen profiel 495](#page-12-0) [Lijn, Line 124, 128](#page-12-0) [Lint, Tabbladen menu, Ribbon 15](#page-12-0)[, 17](#page-13-0)

#### **M**

[Maattolerantie,](#page-12-0) Tolerance 92 [Maatvoorwaarden, Constraints 87, 89](#page-12-0) [Machining, Bewerken na lassen 470](#page-12-0) [Marking menu 18](#page-12-0) [Match Shape, Optie van extrusie 228](#page-12-0) [Mate, Plaatsvoorwaarde op elkaar 379](#page-12-0) [Mini-toolbars menu 20](#page-12-0) [Miter, Verstek verbinding 494](#page-13-0) [Modelverkenner 175](#page-12-0) [Volgorde 179](#page-12-0) [Monosysteem tekeningen 292](#page-13-0) [Montage-instructies, Constraints,](#page-12-0)  [Plaatsvoorwaarden 379](#page-12-0) [Motion plaatsvoorwaarde 381](#page-13-0) Multibody Part 224

### **N**

[NEN-bundel 295](#page-13-0) [Nabewerken, Surface Texture 194](#page-13-0) [Nominale maat 92](#page-12-0) [Normbundel 295](#page-13-0) [Notch, Inkeping profiel Framegen. 495](#page-12-0)

#### **O**

[Object defaults, stijl in tekening 296](#page-12-0) [Onderbroken aanzicht, Break 325](#page-13-0) [Onderhoek in tekening 313](#page-12-0) [Ondoordringbaarheid, Contact Set 385](#page-12-0) [Overlapnaad lassen plaatwerk 478](#page-12-0)

#### **P**

<span id="page-12-0"></span>[Paint als afwerking, Finish 194](#page-13-0) [Panels, groepen in menu's, Ribbon 17](#page-13-0) [Parameters 91](#page-12-0) [Plaatsvoorwaarden, Constraints 372](#page-13-0)

[Placed features, Bewerkingsvormen 265](#page-12-0) [Plakplaatje, Decal 163](#page-12-0) [Point in schets 147](#page-12-0) [Polygon, Polygoon in schets 125](#page-13-0)[, 130](#page-12-0) [Posnummers tekening, balloon 402](#page-13-0) [Preparations, Voorbereiding lassen 464](#page-12-0) [Presentatiebestand, ipn 410](#page-12-0) [Presentaties, Presentations Exploded](#page-13-0) [Views 411](#page-13-0) [Primitieven, Eenvoudige vorm 174](#page-12-0)[, 221](#page-13-0) [Profielen 337](#page-12-0) [Toevoegen 488](#page-12-0) [Verbinden 494](#page-13-0) [Project Geometry in samenstelling 369](#page-12-0) [Project van Inventor 25](#page-13-0) [Projected view in tekening 330](#page-12-0) [Projecten, Projects 23](#page-12-0) [Property field, Tekst in teksning 314](#page-12-0) [Punt, Point in schets 143](#page-12-0)

### **Q**

[Quick Access, Menu linksboven 16](#page-13-0)

### **R**

[RAL kleuren 189](#page-12-0) [Rechthoek in schets,](#page-13-0) Rectangle 125 [Relationships 176](#page-12-0) [Relax mode constraints schets 106](#page-12-0) [Remove End Treatments Frame Ge. 495](#page-12-0) [Reuse profielen Frame generator 492](#page-12-0) [Revolve, Draaien vorm 241](#page-12-0) [Ribbon, Lint van menu 15](#page-12-0), [17](#page-13-0) [Roosterverdeling tekening 298](#page-12-0) [Round, Afronden vorm 266](#page-12-0)

#### **S**

[Samenstelling 42, 357, 461](#page-13-0) [Aanmaken 357](#page-13-0) [Bewerken 392](#page-13-0) [Tekening 400](#page-13-0) Schroefdraad [Gatdiepte en draadlengte 275](#page-13-0) [Weergave 274](#page-13-0) [Section view, Doorsnede tek 285 -](#page-13-0) 3[33](#page-13-0) Setback, Afschuining vorm 270 [Setup Inventor 544](#page-13-0) [Shared Sketch, Gedeelde schets 221, 226](#page-13-0) [Sheet metal plaatwerk 511](#page-13-0) [Skeletmodelleren 419, 420](#page-13-0) [Aanmaken skelet 422](#page-13-0) [Afleiden van een skelet 424, 432](#page-13-0) [Buizenframes 248](#page-13-0) [Machineframes 484](#page-13-0) [Plaatwerk 524](#page-13-0) [Voordelen 420](#page-13-0) [Slijpen, Finish 194](#page-13-0) [Slotgat 125](#page-13-0) [Snel toegang menu, Quick access 16](#page-13-0) [Standaard schalen tekening 299](#page-13-0) [Standaarddelen, Normdelen 394](#page-13-0) [Standards Compendium van snv 295](#page-13-0) [Standards, normen 302](#page-13-0) [Stuklijst 62, 398, 402](#page-13-0) [Instellen 405](#page-13-0) [Stuknummer 397](#page-13-0) [Aanpassen 402](#page-13-0) [Plaatsen 404](#page-13-0) [Suppress, Onderdrukken vorm 185](#page-13-0) [Surface Texture, Finish 194](#page-13-0) [Sweep 243, 245, 248](#page-13-0) [2D-pad 245](#page-13-0) [3D pad 251](#page-13-0)

#### **T**

<span id="page-13-0"></span>[Tabs, Tabbladen menu, Ribbon 17](#page-13-0) [Tangent, Plaatsvoorwaarde Rakend 380](#page-13-0) [Tapeind, Schroefdraad op as 278](#page-13-0)

Tekening [Formaten 297](#page-13-0) [Soorten 291](#page-13-0) [Systemen 292](#page-13-0) [Tekening belichting 326](#page-13-0) [Tekst 3D als vorm 162](#page-13-0) [Tekst in schets 156](#page-13-0) [Template 301](#page-13-0) [Aanmaken 322](#page-13-0) [Gebruiken 323](#page-13-0) [Text, Tekst in schets 160](#page-13-0) [Thread, \(Schroef\)draad as 281](#page-13-0) Titelblok tekening, [Title block 299, 306](#page-13-0) [Titelregel menu 16](#page-13-0) [Top down design 419, 420](#page-13-0) [Transitional, Plaatsvoorwaarde 381](#page-13-0) [Trim - Extend To Face, Frame Gen. 494](#page-13-0) Tweak [components exploded view 411](#page-13-0) [Two points rectangle, Rechthoek127](#page-13-0)

#### **U**

[Unconsumed Sketch 226](#page-13-0)

#### **V**

Verkenner, [Browser 14](#page-13-0) [Verstek profiel, Miter 494](#page-13-0) [Volledig bepaald schets 77](#page-13-0) [Voorbedrukt papier, Template 297](#page-13-0) [Voorwaarden in schets 76](#page-13-0) [Vorm, Feature 173](#page-13-0) [Vrije plaatsing aanzicht tekening 325](#page-13-0) [Vrijheidsgraden in samenstelling 372](#page-13-0) [Vrijheidsgraden in schets 76](#page-13-0)

#### **W**

[Weld, Las 466](#page-13-0) Welding [symbol, Lassymbool tek. 474](#page-13-0) [Winding, Coil 255](#page-13-0) Work [axis, Werk-as 212](#page-13-0) [Work plane, Werkvlak 212](#page-13-0) [Work point, Werkpunt 212](#page-13-0) [Workspace, map met bestanden 25](#page-13-0)